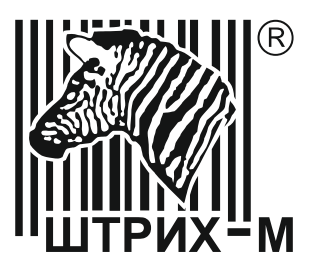

*Контрольно-кассовая техника*

# *ШТРИХ-СМАРТПОС-Ф*

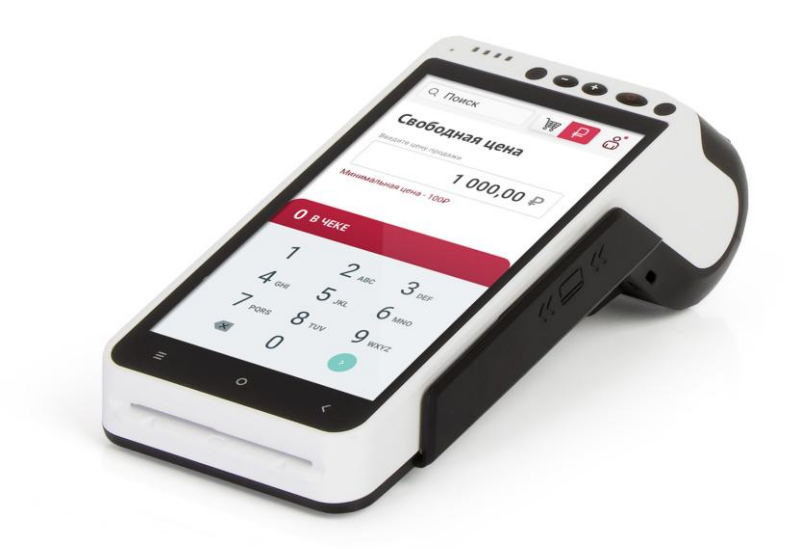

*Инструкция по эксплуатации*

*Право тиражирования программных средств и документации принадлежит АО «ШТРИХ-М»*

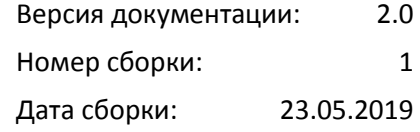

## Содержание

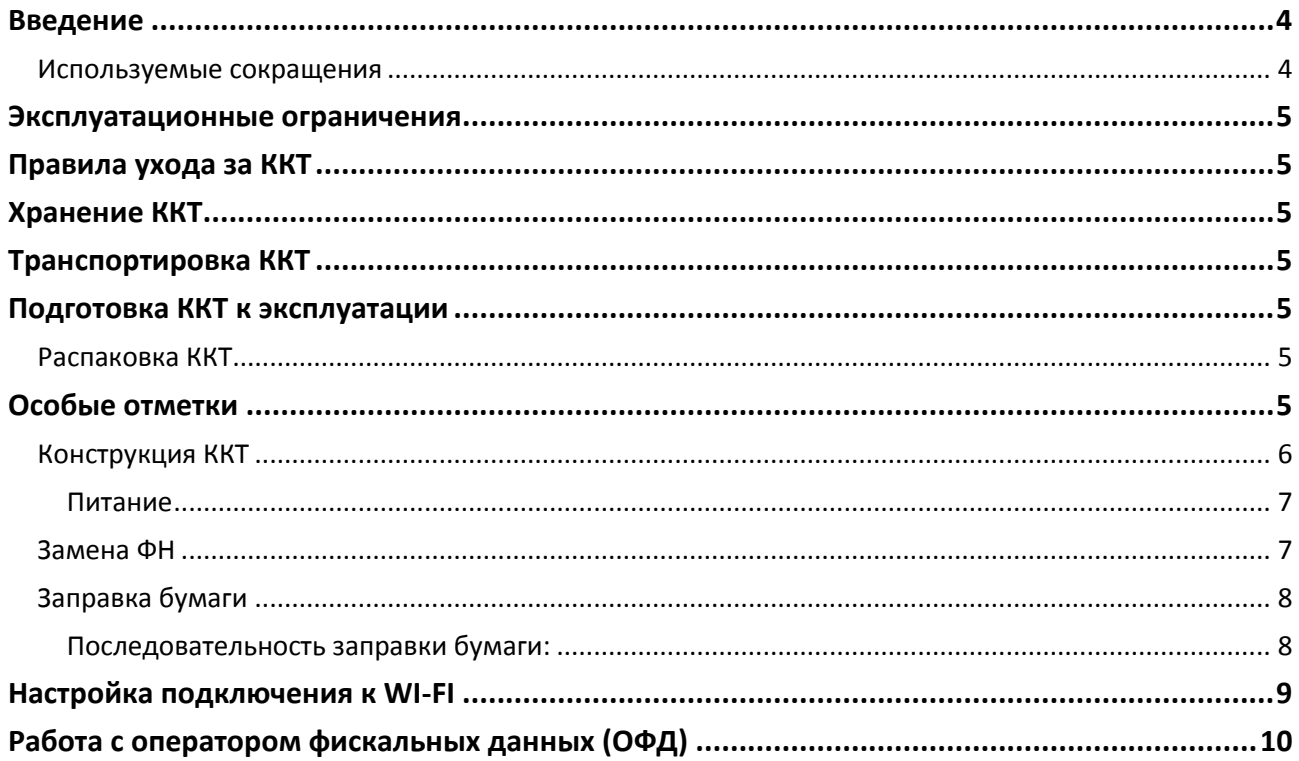

#### <span id="page-3-0"></span>**Введение**

Руководство по эксплуатации предназначено для ознакомления с функциональными возможностями контрольно-кассовой техники (ККТ) **«ШТРИХ-СМАРТПОС-Ф».**

ККТ **«ШТРИХ-СМАРТПОС-Ф»** включена в Реестр контрольно-кассовой техники, применяемой на территории Российской Федерации в обязательном порядке всеми организациями и индивидуальными предпринимателями при осуществлении ими расчетов.

ККТ представляет собой программно-аппаратный комплекс, состоящий из аппаратной платформы, многозадачной операционной системы (ОС) и набора приложений, определяющих функциональность ККТ.

ККТ обеспечивает печать документов, запись данных в фискальный накопитель (ФН), для отправки чеков осуществляет подключение к ОФД через интернет.

Минимальные системные требования к ПК, выступающему в качестве хоста для работы с ККТ: операционная система не ниже Windows 7, Wi-Fi, три порта USB, один порт Ethernet (опционально).

В **«ШТРИХ-СМАРТПОС-Ф»** используется термобумага с сохранностью печати в течении 5 лет. Разрешенные типы бумаги указаны в паспорте ККТ.

#### <span id="page-3-1"></span>Используемые сокращения

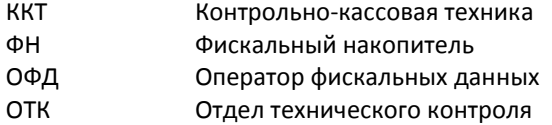

#### <span id="page-4-0"></span>**Эксплуатационные ограничения**

ККТ предназначена для работы при температуре от 0°С до плюс 45°С, относительной влажности не выше 80 % при 35°С без конденсации и атмосферном давлении от 84 до 107 кПа (от 630 до 800 мм.рт.ст.). Нарушение указанных условий может привести к выходу ККТ из строя.

#### <span id="page-4-1"></span>**Правила ухода за ККТ**

Для нормальной работы ККТ необходимо соблюдать следующие правила:

Оберегайте ККТ от ударов, сильных сотрясений и механических повреждений.

Запрещается чистить ККТ какими-либо органическими растворителями, в том числе спиртом, бензином, ацетоном, трихлорэтиленом. Для удаления с ККТ пыли рекомендуется использовать мягкую сухую ткань. Если загрязнение сильное, удалите его смоченной в воде тканью.

Открывать ККТ для устранения неполадок (текущего ремонта) и осуществления технического обслуживания может только лицо аккредитованное изготовителем. Ремонт и профилактический осмотр проводится только при выключенной из сети ККТ.

Запрещается прикасаться к рабочей области печатающей головки принтера металлическими предметами во избежание поломки головки.

#### <span id="page-4-2"></span>**Хранение ККТ.**

Хранение ККТ осуществляется в закрытых или других помещениях с естественной вентиляцией без искусственно регулируемых климатических условий, где колебания температуры и влажности воздуха существенно меньше, чем на открытом воздухе (например, каменные, бетонные, металлические с теплоизоляцией и другие хранилища), расположенные в макроклиматических районах с умеренным и холодным климатом. Температура хранения от минус 10°С до плюс 50°С.

#### <span id="page-4-3"></span>**Транспортировка ККТ**

Транспортирование ККТ в упаковке должно производиться в закрытых железнодорожных вагонах, трюмах судов и автомобилях с защитой от дождя и снега, в соответствии с правилами перевозки грузов принятыми на этих видах транспорта.

#### <span id="page-4-4"></span>**Подготовка ККТ к эксплуатации**

При получении ККТ необходимо проверить целостность упаковки.

#### <span id="page-4-5"></span>Распаковка ККТ

Если ККТ вносится с холода в теплое помещение, то, не распаковывая, на 3 часа оставить её прогреваться при комнатной температуре.

#### <span id="page-4-6"></span>**Особые отметки**

При распаковке ККТ необходимо проверить наличие комплекта поставки, убедиться в отсутствии внешних дефектов, которые могли возникнуть в процессе транспортировки, сохранность пломб ОТК. Описание комплекта поставки можно найти в паспорте на ККТ (раздел 5).

### <span id="page-5-0"></span>Конструкция ККТ

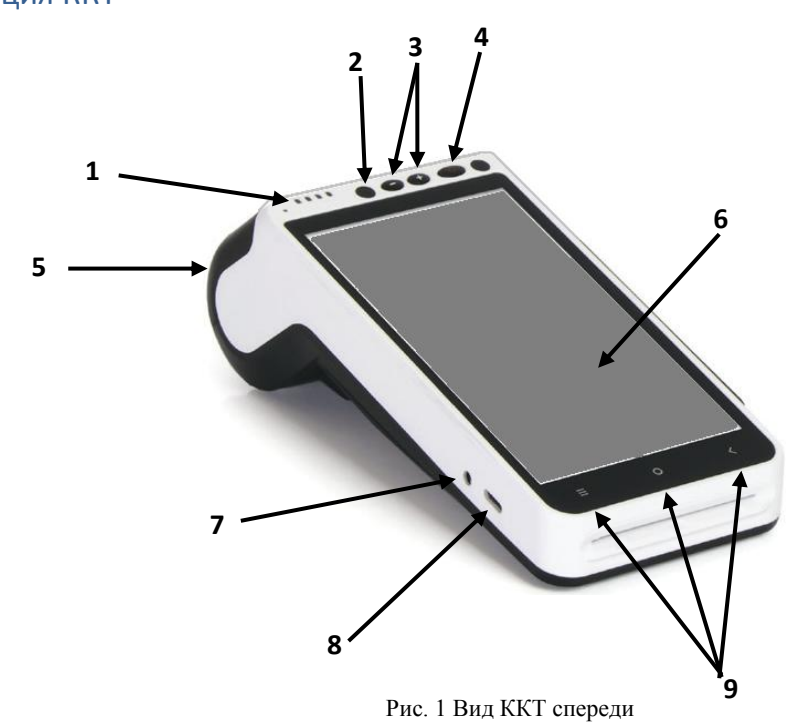

- индикатор заряда аккумулятора;
- фронтальная камера;
- регулятор громкости;
- выключатель питания;
- крышка принтера;
- сенсорный экран;
- аудио разъём mini Jack 3.5 мм;
- разъём питания USB TYPE-С;
- виртуальные клавиши;
- задняя камера;
- фонарь;
- крышка отсека аккумулятора и ФН;
- 11 динамик.

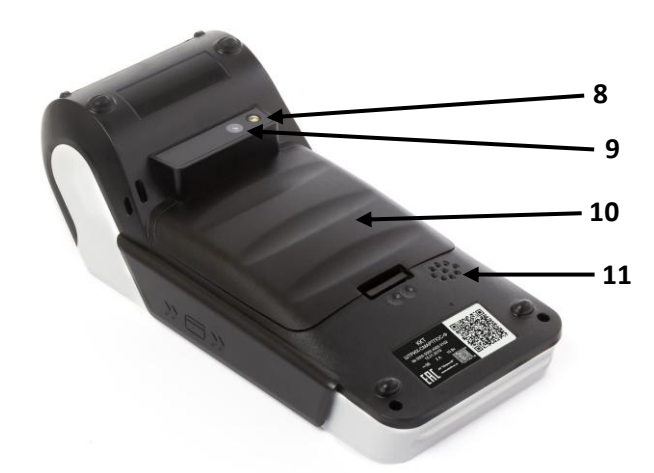

Рис. 2 Вид ККТ сзади

#### <span id="page-6-0"></span>**Питание**

Питание ККТ осуществляется от литиевой батареи, 2600 мА, 7.4 В. Подзарядка батареи производится через разъем USB TYPE-С.

#### <span id="page-6-1"></span>Замена ФН

*Внимание: Замена исправного ФН может быть произведена только после получения отчета о закрытии фискального накопителя.*

- 1. Выполните операцию по закрытию ФН;
- 2. Выключите ККТ
- 3. Откройте крышку отсека аккумулятора и ФН;
- 4. Отсоедините старый ФН от разъема для подключения ФН;

5. Подсоедините новый ФН к разъему для подключения ФН (соблюдая распиновку разъема).

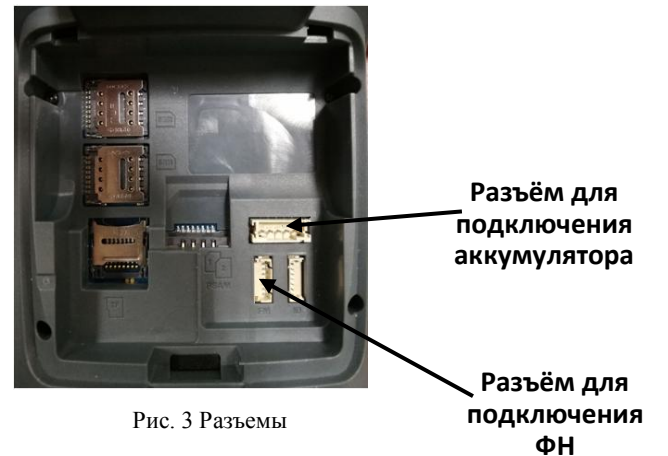

#### <span id="page-7-0"></span>Заправка бумаги

Принтер ККТ используется для печати документов в процессе работы ККТ. Для подготовки принтера к работе необходимо поместить рулон бумаги в соответствующую емкость, расположенную в передней верхней части ККТ.

В принтере используется термобумага, не требующая для печати никаких других расходных материалов. Изображение на ней появляется за счет термохимической реакции, возможной только при правильной загрузке бумаги в принтер (см. рисунок ниже). Свободный конец рулона бумаги должен быть прижат крышкой с прижимным валиком емкости для бумаги к головке принтера.

#### <span id="page-7-1"></span>**Последовательность заправки бумаги:**

1. Откройте крышку принтера как показано на рисунке:

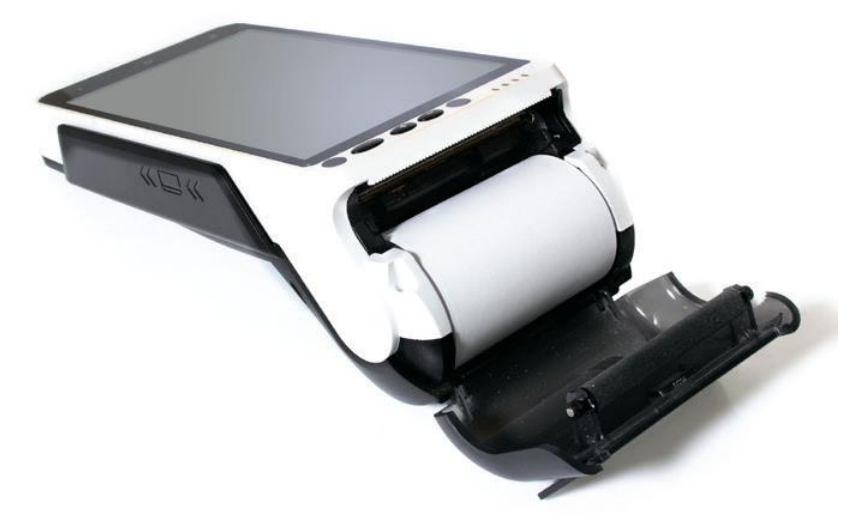

Рис. 4 Установка бумаги

- 2 Удалите старый рулон
- 3 Поместите новый рулон и оставьте часть чистой бумгаи на линии отрезчика
- 4 Закройте крышку принтера

#### *Предупреждения*

1. Убедитесь в правильности заправки бумаги в принтер. При неправильном положении рулона, принтер может выйти из строя:

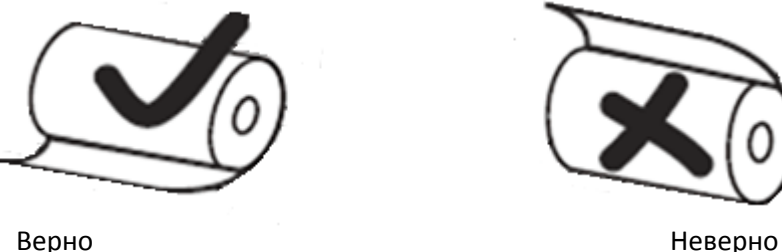

- 2. Не допускается работа принтера с неплотно прижатой термопечатающей головкой (ТПГ) к валу или при отсутствии под ТПГ бумажной ленты – возможен выход из строя ТПГ!
- 3. Не допускается склейка бумажной ленты.
- 4. Необходимо следить за тем, чтобы в процессе работы на бумажной ленте не образовывались складки, надрывы и другие механические повреждения.

#### <span id="page-8-0"></span>**Настройка подключения к WI-FI**

Для подключения ККТ к WI-FI необходимо выполнить следующие действия:

- 1. Включить питание ККТ (для этого необходимо нажать и удерживать кнопку **Включения\Выключения** питания до появления фирменного знака производителя ККТ)
- 2. После включения ККТ подключиться к доступной сети WI-FI (при необходимости ввести пароль);
- 3. Запустить тест драйвера ККТ, перейти во вкладку «Настройка свойств» и заполнить следующие поля: Протокол обмена, Адрес, Порт TCP, Таймаут.
- 4. Далее следует нажать «Проверка связи» и убедиться в том, что связь установлена.

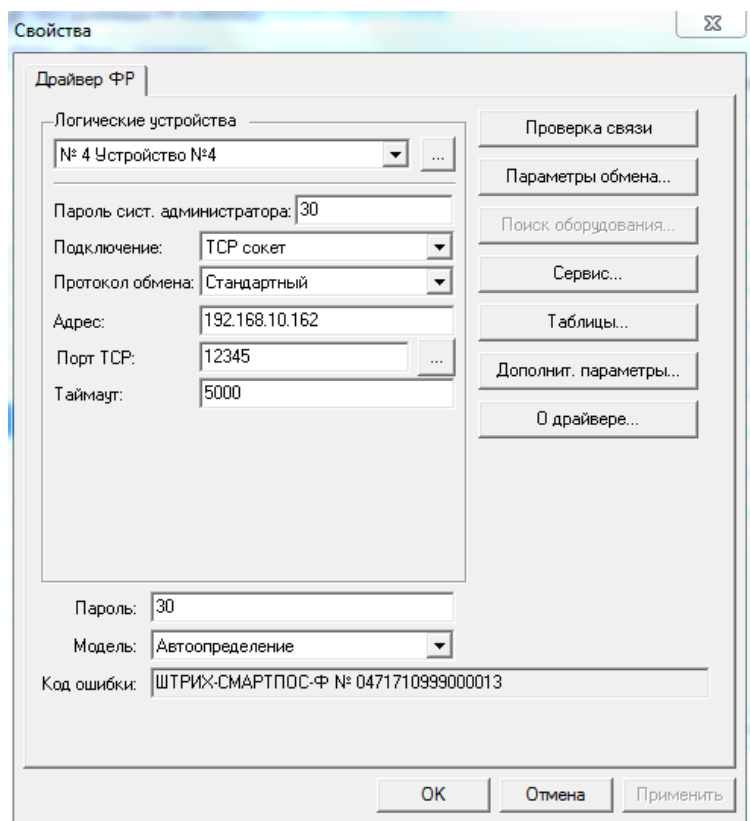

#### <span id="page-9-0"></span>**Работа с оператором фискальных данных (ОФД)**

Фискальные документы записываются и сохраняются оператором фискальных данных в некорректируемом виде в базе фискальных данных. В процессе работы происходит формирование подтверждения оператора, отправляемого в ККТ.

Все фискальные документы снабженные фискальным признаком из ККТ передаются на сервер фискальных данных.

Оператор фискальных данных проверяет фискальный признак на подлинность и возвращает ККТ подтверждение оператора.

Если через 30 календарных дней с момента формирования фискального признака для фискального документа не будет получено подтверждение оператора для этого фискального документа, ФН исключает возможность формирования фискального признака для фискальных данных и работа ККТ блокируется.

По окончании срока действия ключа фискального признака ФН исключает возможность формирования фискального признака для фискальных данных и работа ККТ блокируется.

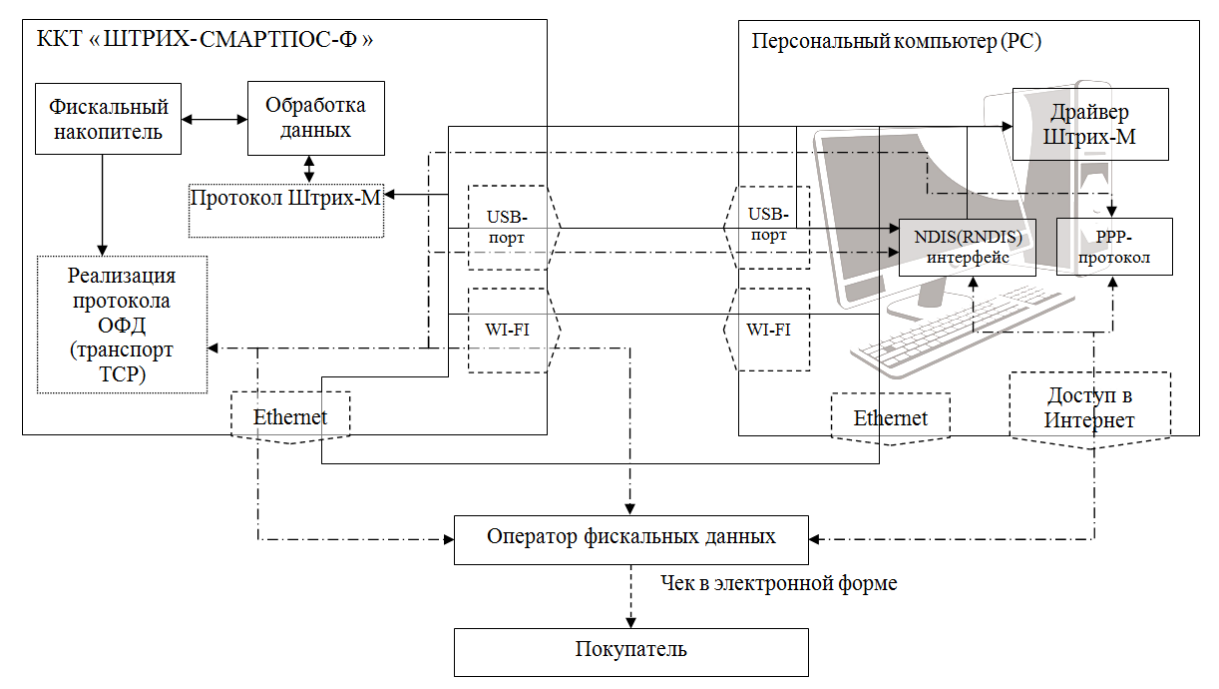

## *Группа Компаний «Штрих-М»*

## **<http://www.shtrih-m.ru/>**

## **[info@shtrih-m.ru](mailto:info@shtrih-m.ru)**

**115280, г. Москва, ул. Ленинская слобода, д. 19,стр. 4, АО «Штрих-М»**

**+7 (495) 787-60-90 (многоканальный)**

#### **Служба поддержки и технических консультаций ТД «ШТРИХ-М»**

Техническая поддержка пользователей программных продуктов «Штрих-М». Решение проблем, возникающих во время эксплуатации торгового оборудования (ККТ, принтеров, сканеров, терминалов и т.п.) и программного обеспечения (от тестовых программ и драйверов до программно-аппаратных комплексов).

**Телефон:** 8 (800) 505-1306 (многоканальный)

#### **E-mail: [tp@shtrih-m.ru](mailto:tp@shtrih-m.ru)**

#### **Отдел продаж ТД «ШТРИХ-М»**

Отдел по работе с клиентами, оформление продаж и документов, информация о наличии товаров.

Консультации по вопросам, связанным с торговым оборудованием, программным обеспечением, их интеграцией и внедрением

**Телефон: +7** (495) 787-6090 (многоканальный)

**Телефон/факс: +7** (495) 787-6099

**E-mail: [op@shtrih-m.ru](mailto:op@shtrih-m.ru)**

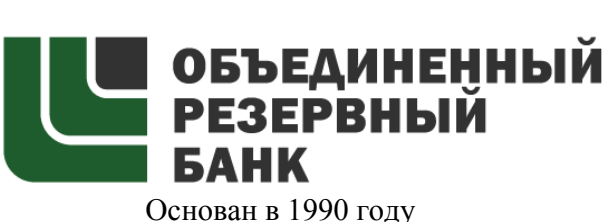

В содружестве с компанией «Штрих-М» Объединенный Резервный Банк предлагает банковское обслуживание наивысшего стандарта:

- быстрые кредитные решения по самым низким ставкам, при наличии залога

- кредитные линии и овердрафт к расчетному счету

- вклады, гарантированные участием в системе страхования вкладов

- пластиковые карты платежных систем VISA и MasterCard

- эквайринг для пользователей оборудования компании «Штрих-М» на специальных условиях.

**Адрес банка:** г. Москва, ул. Ленинская Слобода, д. 19 стр. 32

**Телефон:** +7 (495) 771-7101 (многоканальный)

Вся дополнительная информация на сайте: **www.aorb.ru**